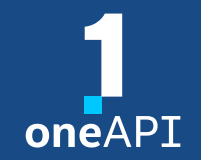

#### **LRZ Workshop**

## Intel® Distribution for GDB\* A Cross-Architecture Application Debugger

Alina Shadrina

[alina.shadrina@intel.com](mailto:alina.shadrina@intel.com)

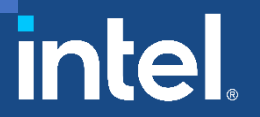

## Agenda

- **E** System Requirements Overview
- Key features
- **· Troubleshooting**
- DPC++ Linux<sup>\*</sup> Demo
- C++: Debugging OpenMP\* offload
- Other Debug Capabilities

## System Requirements Overview

#### Windows\*

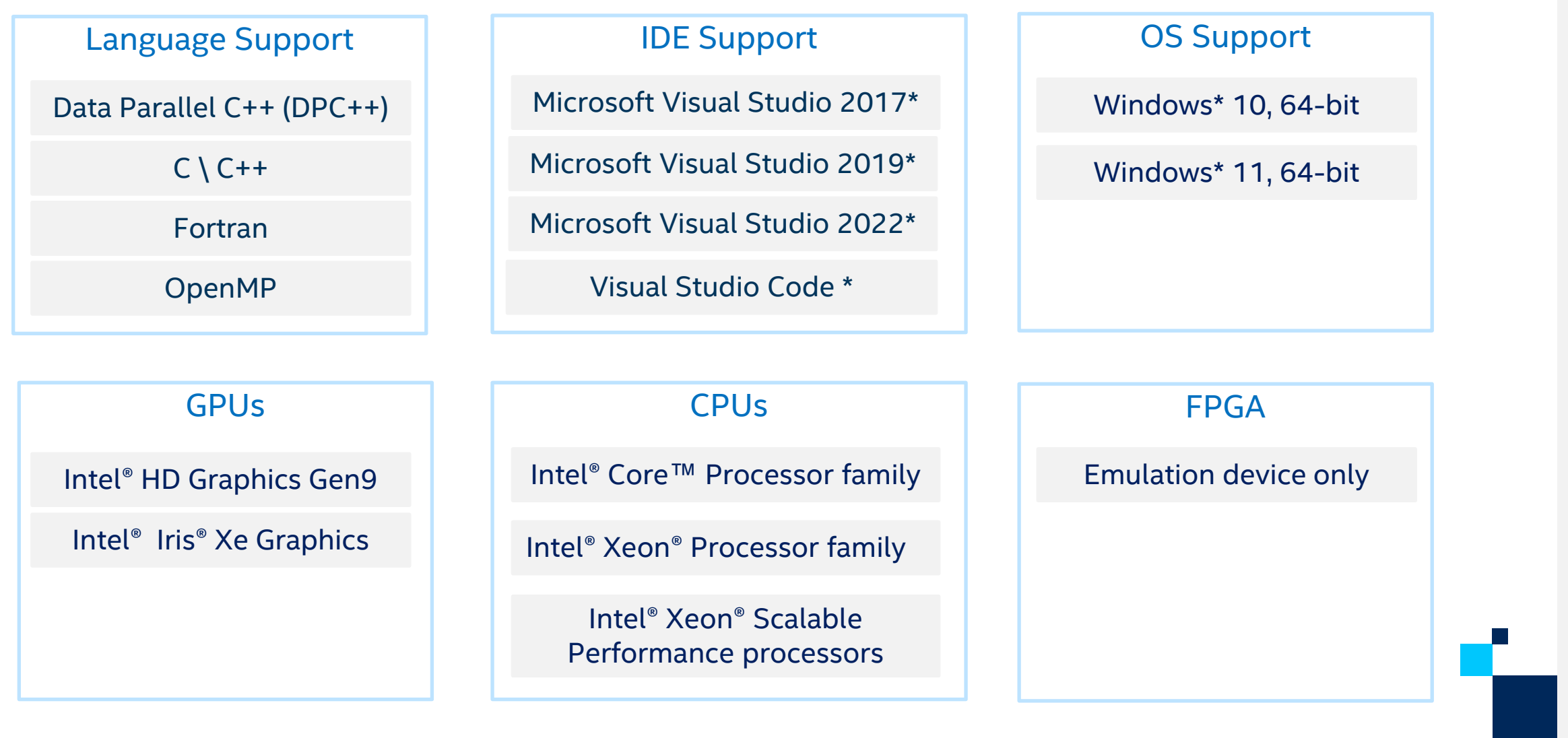

Linux\*

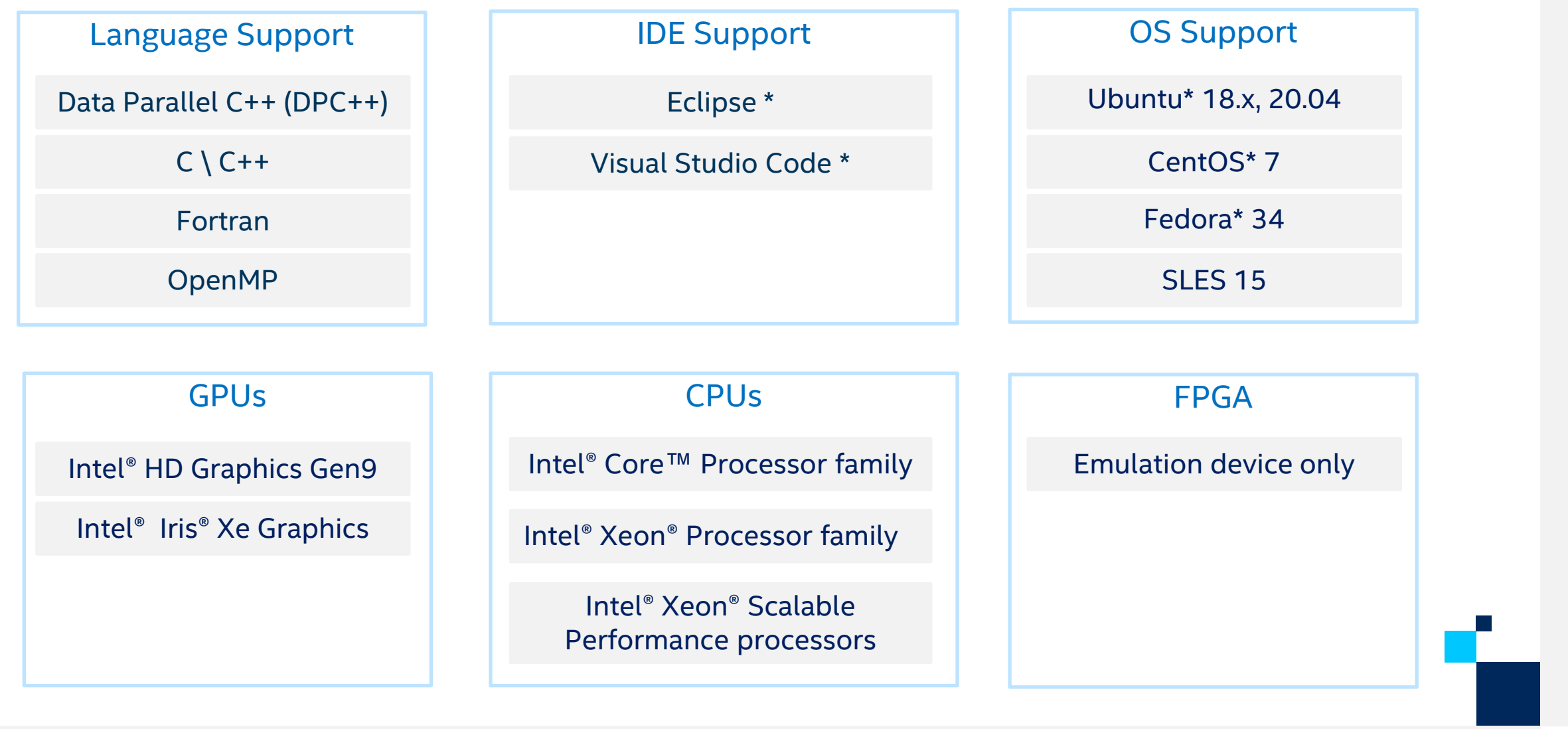

#### Key features

- Command line debugging on the same machine: gdb-oneapi
- IDE Integration
	- 2 machines required: CPU host and GPU target
- Device support:

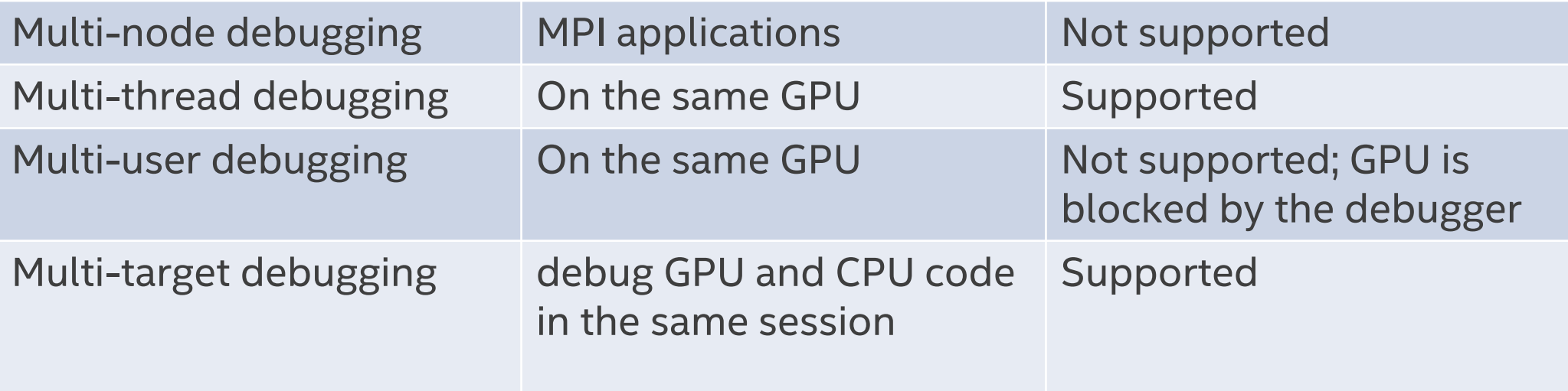

#### CPU and GPU Debugging: Major Differences

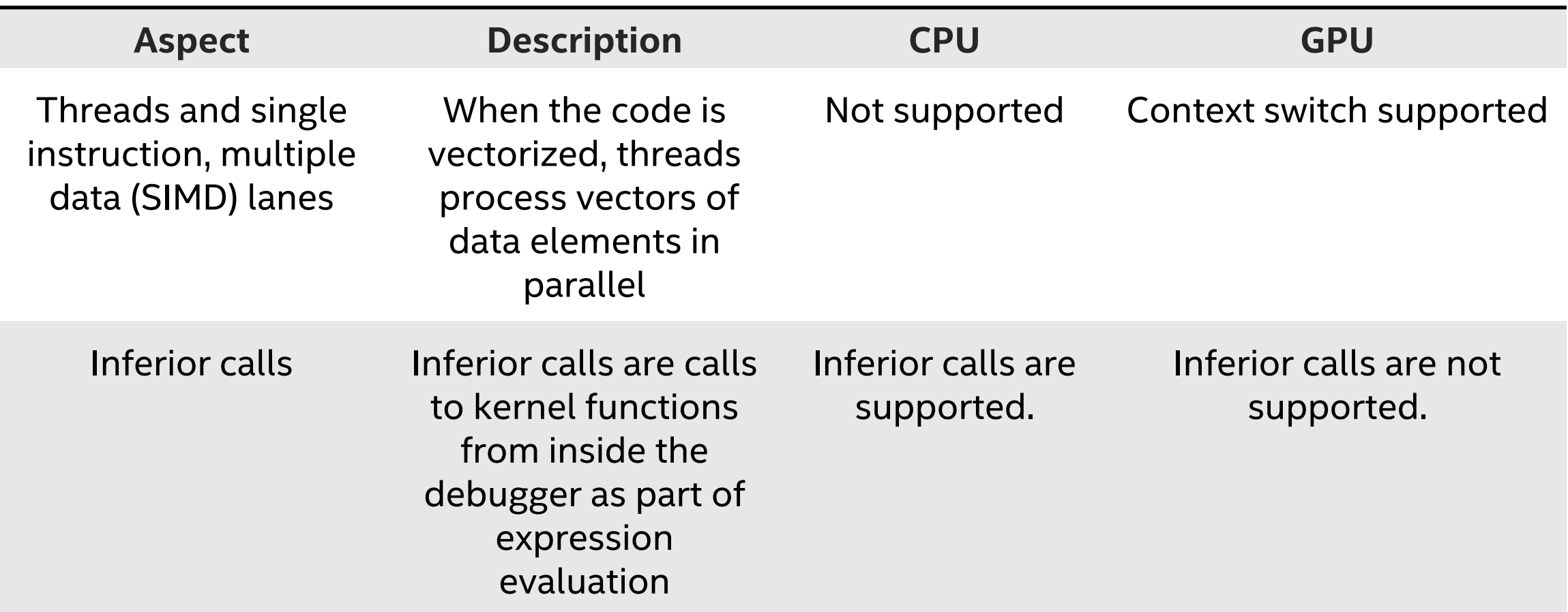

#### CPU and GPU Debugging: Commands Differences

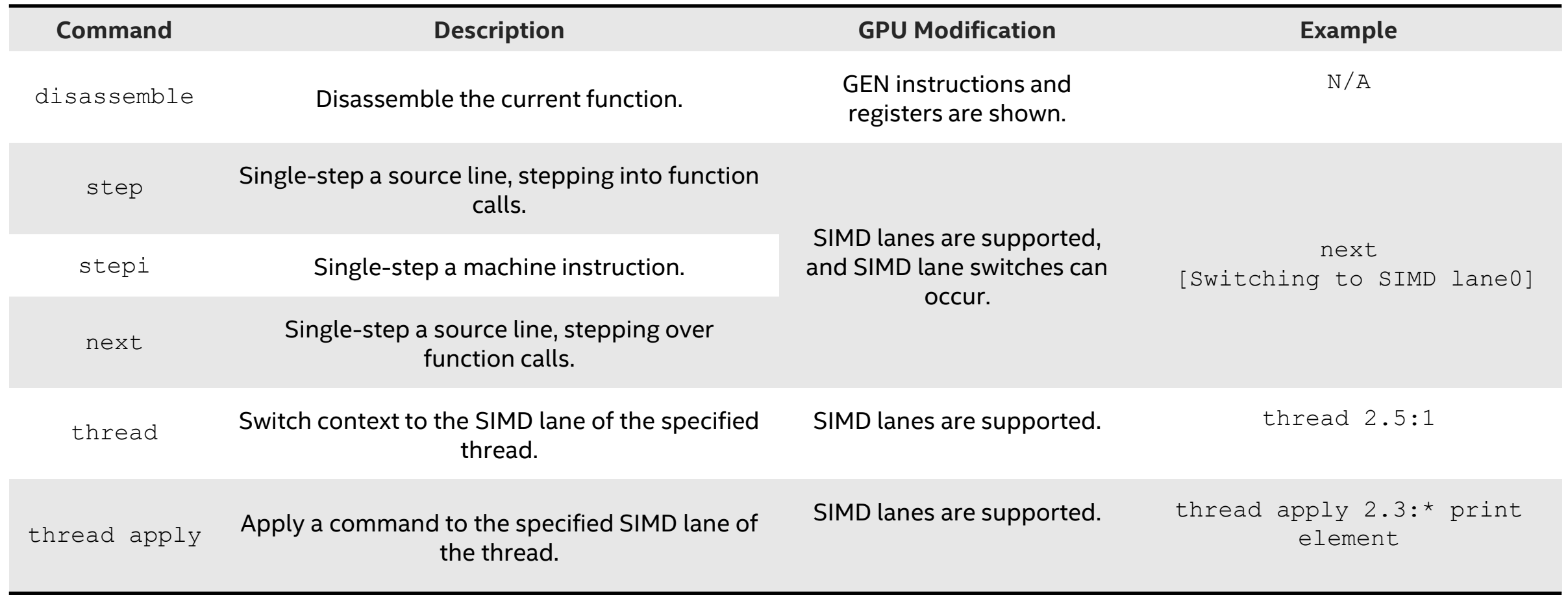

#### CPU and GPU Debugging: Commands Differences

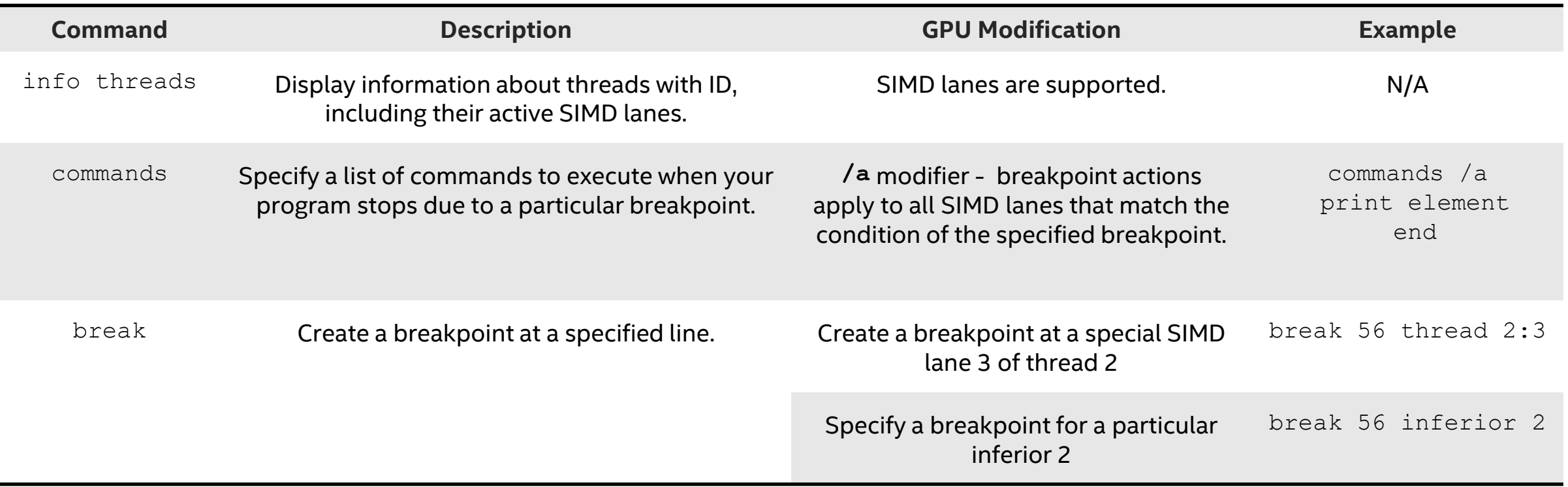

## **Troubleshooting**

#### ■ Companion driver not installed properly:

#### • Incorrect behavior:

\$ gdbserver-gt --attach --hostpid=999 :1234 1 no device '1' found, there are 0 devices Exiting

#### • Expected behavior :

```
$ gdbserver-gt --attach --hostpid=999 :1234 1
intelgt: attached to device 1 of 1; id 0x5927 (Gen9)
Attached; pid = 1Listening on port 1234
```
• **Solution:** review the GPU installation and configuration instructions to ensure that you set up the device correctly.

# DPC++ Linux\* Demo (Command Line)

#### Jacobi Sample

- Prerequisites:
	- [Get Started Guide](https://software.intel.com/en-us/get-started-with-debugging-dpcpp) to configure the debugger
	- [array-transform](https://github.com/oneapi-src/oneAPI-samples/tree/master/Tools/ApplicationDebugger/array-transform) sample

- Clone **[oneAPI-samples](https://github.com/oneapi-src/oneAPI-samples)**[/Tools/](https://github.com/oneapi-src/oneAPI-samples/tree/master/Tools)[ApplicationDebugger](https://github.com/oneapi-src/oneAPI-samples/tree/master/Tools/ApplicationDebugger)/**jacobi**/
- source /opt/intel/oneapi/setvars.sh

#### Jacobi Sample

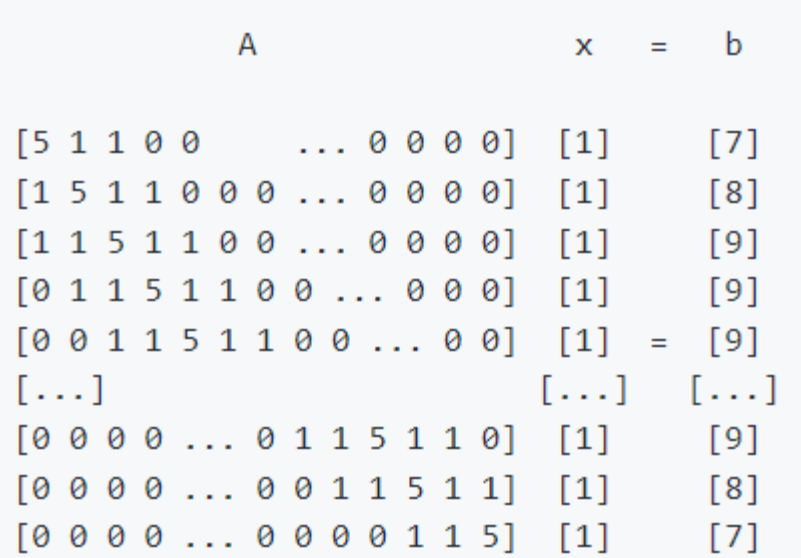

#### linear system of equations

Ax=b

Where: A: n x n b: n x 1  $x: n x 1$  – solution vector

#### Jacobi Sample on CPU

- $\blacksquare$  Build dpcpp  $-q$  -O0 jacobi-bugged.cpp -o jacobibugged.exe
- Run ./jacobi-bugged.exe cpu
- Check output. It indicates some bugs

fail; Bug 1. Fix this on CPU: components of x k are not close to 1.0. Hint: figure out which elements are farthest from 1.0.

- Open sources
- Run under the debugger:

gdb-oneapi --args ./jacobi-bugged.exe cpu

### Debugging on GPU

- Info inferiors make sure you are on GPU now
- Info threads inspect threads
- thread 2.<Thread number>:<SIMD lane> switching between threads
- Info locals print local threads variables
- I disassemble see disassemble
- set scheduler-locking step step to the next

# Debugging OpenMP<sup>\*</sup> Offload (C++)

## Matmul build and run

- Build:
	- icx -O0 -g -fiopenmp -fopenmp-targets=spir64 matmul offload.cpp -o matmul\_debug
- Disable device optimizations:
	- export LIBOMPTARGET\_OPENCL\_COMPILATION\_OPTIONS="-g -cl-opt-disable"
	- export LIBOMPTARGET LEVEL0 COMPILATION OPTIONS="-g -cl-opt-disable"
- Set up offloading:
	- export OMP\_TARGET\_OFFLOAD="MANDATORY"
- Debug:
	- gdb-oneapi ./matmul\_debug

Debugging OpenMP offload for Fortran is not supported yet!

## Other Debug Capabilities

#### oneAPI Debug Tools and Variables

- Specified level of tracing for SYCL Plugin Interface:
	- SYCL PI TRACE= $\{1, 2, -1\}$
- **GPU backends:** 
	- Profiling Tools Interfaces for GPU (PTI GPU) Level Zero Tracer ze tracer
	- Intercept Layer for OpenCL [How to Use the Intercept Layer for OpenCL](https://software.intel.com/content/www/us/en/develop/documentation/oneapi-gpu-optimization-guide/top/debugging-and-profiling/how-to-use-the-intercept-layer-for-opencl-applications.html)<sup>™</sup> **Applications**
- **OpenMP Offload: LIBOMPTARGET DEBUG**

#### Useful Links

- Basic:
	- [Documentation & Code Samples](https://www.intel.com/content/www/us/en/developer/tools/oneapi/distribution-for-gdb.html#gs.p6k6my)
	- [Intel® Distribution for GDB\\* Release Notes](https://software.intel.com/content/www/us/en/develop/articles/gdb-release-notes.html)
	- Intel<sup>®</sup> Distribution for GDB\* System Requirements
- Advanced:
	- **[oneAPI Debug Tools at Intel® oneAPI Programming Guide](https://software.intel.com/content/www/us/en/develop/documentation/oneapi-programming-guide/top/software-development-process/debugging-the-dpc-and-openmp-offload-process/trace-the-offload-process.html)**
	- Get Started with OpenMP\* Offload to GPU for the Intel® [oneAPI DPC/C++ Compiler and Intel® Fortran Compiler](https://software.intel.com/content/www/us/en/develop/documentation/get-started-with-cpp-fortran-compiler-openmp/top.html)

# QUESTIONS?

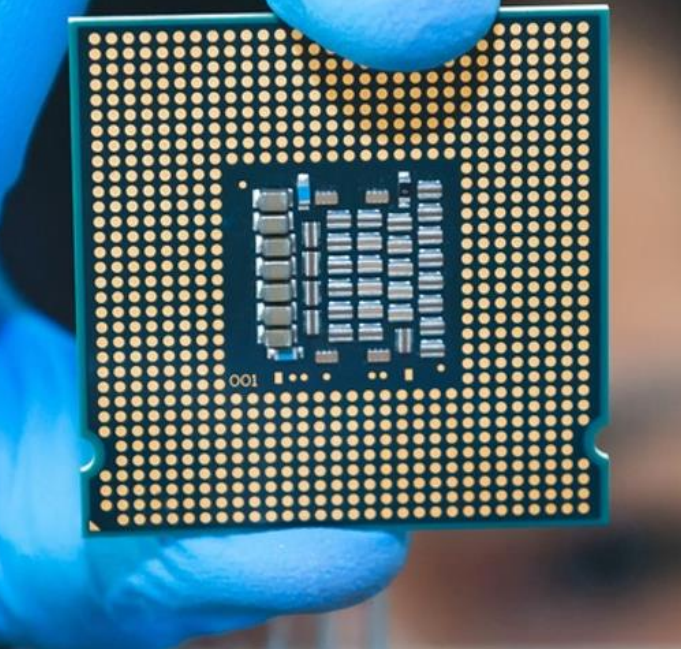

## Notices & Disclaimers

Performance varies by use, configuration and other factors. Learn more at www.Intel.com/PerformanceIndex.

Performance results are based on testing as of dates shown in configurations and may not reflect all publicly available updates. See backup for configuration details. No product or component can be absolutely secure.

Your costs and results may vary.

Intel technologies may require enabled hardware, software or service activation.

Intel does not control or audit third-party data. You should consult other sources to evaluate accuracy.

© Intel Corporation. Intel, the Intel logo, Xeon, Core, VTune, OpenVINO, and other Intel marks are trademarks of Intel Corporation or its subsidiaries. Other names and brands may be claimed as the property of others.

#